### УДК 517.22

#### **С.В. Богатова**

кандидат физико-математических наук, доцент Рязанский государственный радиотехнический университет имени В.Ф. Уткина, г. Рязань, Россия

## **ИСПОЛЬЗОВАНИЕ ПРОГРАММЫ GEOGEBRA НА ЗАНЯТИЯХ ПО МАТЕМАТИЧЕСКОМУ АНАЛИЗУ**

**Аннотация.** Рассматривается проблема наглядности изучаемого материала на занятиях по математическому анализу. В статье предлагается использование «динамической среды» программы GeoGebra как один из способов разрешения методических задач. Указаны схемы построения графиков функций с ползунками, которые применяются для изучения тем «Предел функции», «Дифференцирование функций одной переменной». Рассмотрены примеры изображений плоских областей, дуг и тел в пространстве, выполненных в среде GeoGebra, для вычисления площадей, длин дуг, объемов, циркуляции и потока векторного поля в соответствующих разделах математического анализа.

**Ключевые слова:** программа GeoGebra; динамическая среда; график функции; математический анализ; наглядность.

#### **DOI: 10.25206/2307-5430-2020-8-38-42**

Знакомство студентов технического ВУЗа с математическим анализом начинается с изучения последовательностей, функций и их пределов. Определения основных понятий формулируются с использованием кванторов, этот стиль изложения материала не привычен большинству обучаемых, теоретический материал принципиально отличается от тем «Линейная алгебра», «Векторная алгебра» и «Аналитическая геометрия», которые студенты осваивали ранее. В этот момент особо острой становится проблема наглядности изучаемого материала, и ее актуальность сохраняется на протяжении изучения всех тем математического анализа.

Сеть Интернет предоставляет богатый выбор сервисов и онлайнпрограмм для решения многих математических задач, в частности, построения графиков функций, решения алгебраических задач, выполнения арифметических действий и так далее. Для реализации принципа наглядности изучаемого материала по математике особый интерес вызывает пакет программ GeoGebra.

GeoGebra – это образовательная математическая программа, которая объединяет в себе геометрию, алгебру и математические вычисления. Программа бесплатная, свободно-распространяемая, работает на большинстве операционных систем. Она переведена на 39 языков, в частности, и на русский язык. Для того, чтобы использовать эту программную среду на занятиях, не нужна специкоторой альная компьютерная подготовка, еще нет  $\overline{\mathbf{V}}$ студентовпервокурсников, достаточно элементарных навыков работы на компьютере.

У GeoGebra очень широкий спектр применения в обучении математике. Основным достоинством этой программы является ее динамичность, она позволяет создавать «живые чертежи». На занятиях по геометрии GeoGebra будет незаменимым помощником в построении кривых второго порядка, поверхностей второго порядка, а введение параметра-ползунка позволит показать студентам зависимость положения кривой или поверхности на чертеже от коэффициентов уравнения.

В отношении использования динамической среды в математическом анализе, у программы также богатые возможности: построение графиков, вычисление корней, экстремумов, интегралов и так далее. Управление осуществляется за счёт команд встроенного языка.

Уровень использования программы GeoGebra зависит от степени подготовленности студентов к восприятию теоретического материала по математическому анализу и компьютерной грамотности обучаемых, отчасти это определяется и направлением, на котором учатся студенты. Самые простые действия с программой - это построение графиков функций. Так, при изучении бесконечно малых и бесконечно больших функций, изображения функций  $f(x) = \frac{1}{\sqrt{x}}$  $f(x) = \frac{x}{x^2-1}$ ,  $f(x) = xe^{-x}$  демонстрируют стремление функции к нулю, к бесконечности и к какому-нибудь конечному значению при различных аргументах х. С помощью графиков функций разъясняется и вопрос о том, как одна функция может быть бесконечно малой при одном значении аргумента, а при другом - и бесконечно большой, и произвольной. У студентов создаются ассоциации с бесконечно малыми и бесконечно большими последовательностями, и возникает ошибка переноса теории пределов последовательностей на пределы функций.

Для создания «живого чертежа» интерфейс GeoGebra содержит переменные - ползунки, при включении которых график функции изменяется в зависимости от принимаемого значения ползунка. На рис. 1 поведение функции  $f(x) = \frac{x^n + x^{n-1} + 1}{x^m + 2x^{m-1} + 3}$  определяется ползунками *n* и *m*. Это пример динамического графика функции для отработки правила вычисления предела отношения двух многочленов, где п и т - максимальные степени числителя и знаменателя соответственно.

К построению динамических графиков функций можно привлекать и студентов, так как алгоритм программы состоит лишь из нескольких командных строк (см. рис. 1).

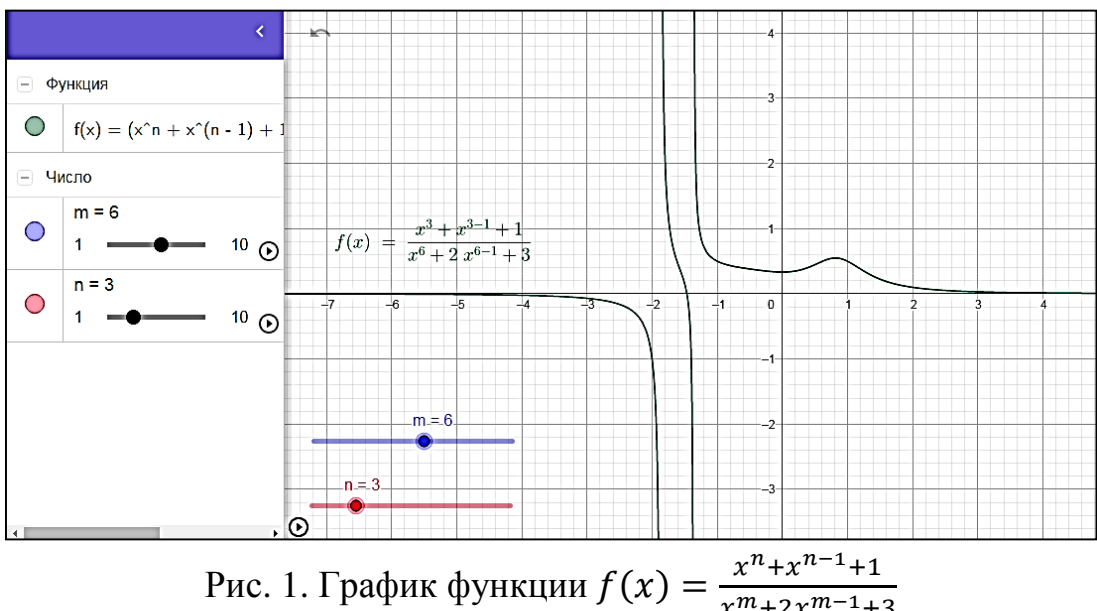

 $x^m + 2x^{m-1} + 3$ 

В разделе «Дифференциальное исчисление функции одной переменной» использование программы GeoGebra актуально в темах «Геометрический смысл производной», «Уравнения касательной и нормали к графику функции», «Исследование и построение графиков функций».

На рис. 2 для введенной с клавиатуры функции строится график самой функции, касательная и высчитывается и показывается на чертеже угловой коэффициент  $k$ . Параметром выступает значение  $x_0$ , при его изменении движется касательная и меняется угловой коэффициент на экране.

Программа GeoGebra становится незаменимым помощником на занятиях по математическому анализу, когда студенты приступают изучению площадей плоских кривых, длин дуг, объемов тел. Построение кривых в динамической среде предупреждает ошибки студентов по расположению графиков функций на плоскости и нахождению точек пересечения кривых – пределов интегрирования, связанные с не достаточным уровнем знаний школьного материала. На рис. 3 и 4 можно увидеть примеры таких чертежей.

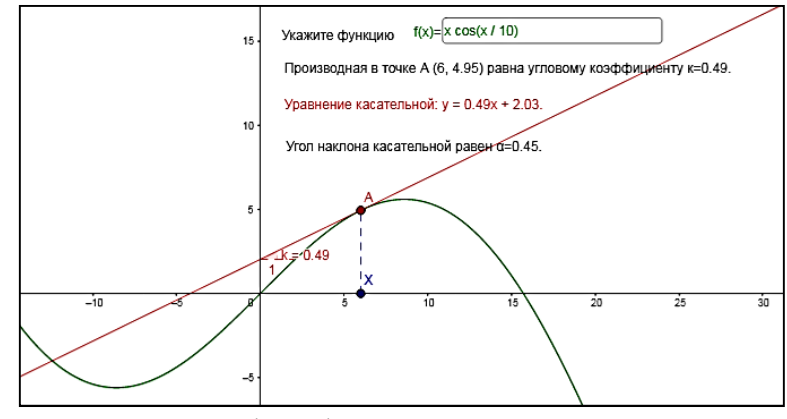

Рис. 2. График функции и её касательная

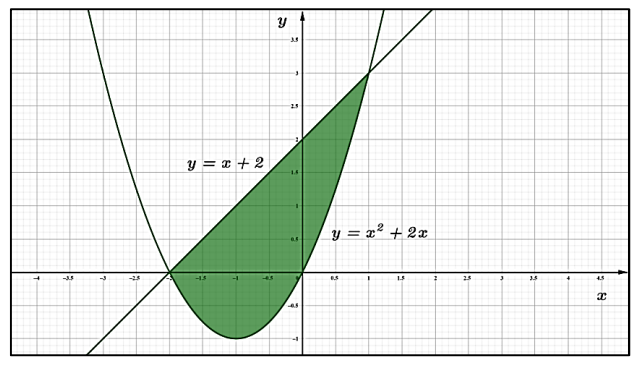

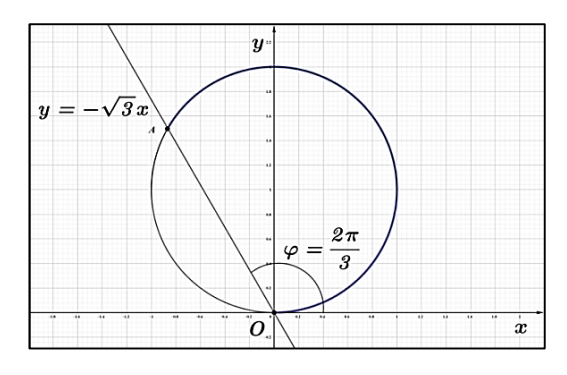

Рис. 3. Построение графиков функций в программе GeoGebra

Рис. 4. Построение графиков функций в программе GeoGebra

При изучении раздела «Теория поля» чертежи, выполненые в GeoGebra, применяются для вычисления потоков и циркуляций векторных полей. Так рис. 5 демонстрирует и кривую интегрирования  $\begin{cases} z^2 = x^2 + y^2, \\ z = 3, \end{cases}$ для нахождения циркуляции, и замкнутую поверхность для определения потока векторного поля.

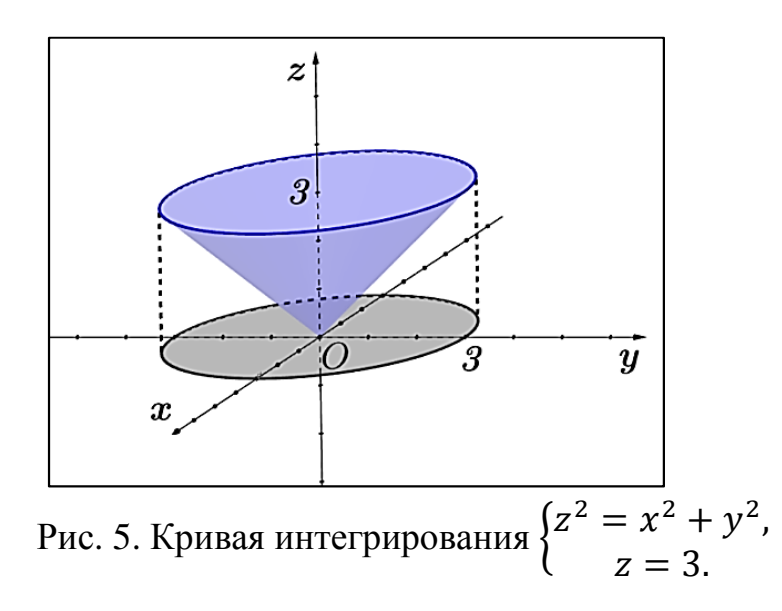

Наиболее подготовленным студентам, проявляющим интерес к программированию, можно предложить поучаствовать в создании более сложных чертежей. Этот процесс не только укрепляет знания студентов по математике, но и тренирует алгоритмические навыки, формирует восприятие математики, не разрывное с другими науками.

К еще одному аргументу в пользу GeoGebra 3D можно отнести её простую интеграцию с офисными приложениями – все чертежи легко могут через буфер обмена быть перенесены для дальнейшего использования как в текстовые редакторы, поддерживающие работу с изображениями, так и в графические редакторы.

#### **Библиографический список**

1. Руководство — GeoGebra Manual // GeoGebra.org. URL: https://tinyurl.com/y3zmwher (дата обращения: 19.05.2020).

# **Сведения об авторе:**

Светлана Викторовна Богатова

Служебный почтовый адрес: 390005, Рязанская область, г. Рязань, ул. Гагарина, 59/1, РГРТУ им. В.Ф. Уткина; e-mail: bogatova\_vm@mail.ru; spin-code: 3969-2432.